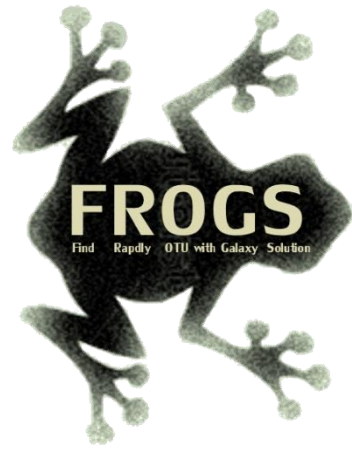

# Requirements: Steps to process 16S data June 2022 - Webinar

# **FROGS Practice**

**SIGENAE** 

.

LUCAS AUER, MARIA BERNARD, LAURENT CAUQUIL, MAHENDRA MARIADASSOU, GÉRALDINE PASCAL & OLIVIER RUÉ

GenPhySE <<<<<<<<<<<<<<<>

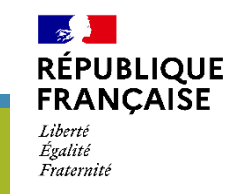

IAN,

**INTERACTION** 

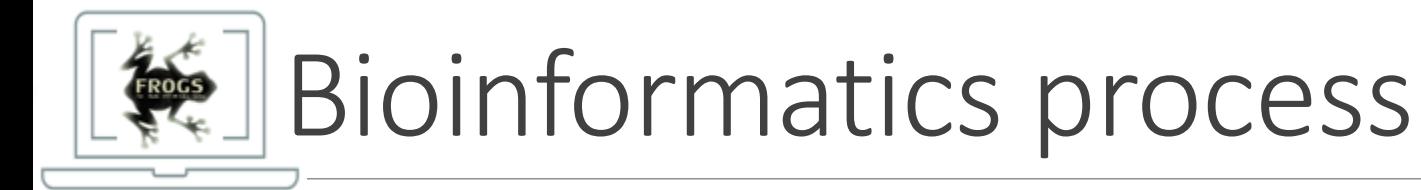

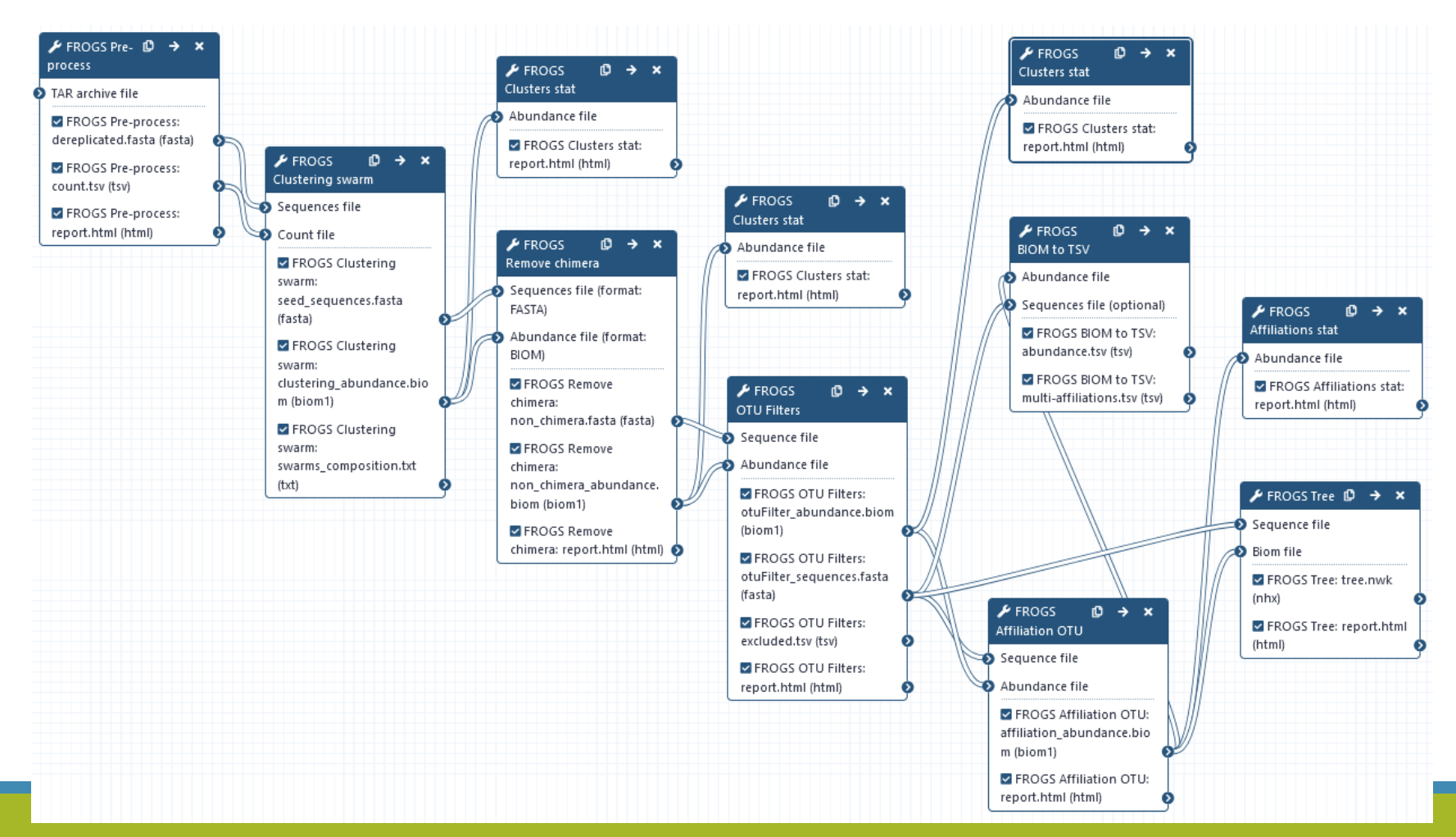

## Acquisition des données

- Vous devez créer un nouvel historique nommé « 16S »
- Vous devez y mettre grâce à l'outil getdata de Galaxy le jeu de données nommé « chaillou\_withprimers\_64renamedsamples\_V1V3\_10000seq\_R1R2.tar.gz »
- Dans getdata Upload File from your computer
- Dans la fenêtre cliquez sur BPaste/Fetch data
- 2. Choisir « tar » dans le type de fichier
- 3. Et coller cette url:

Type tar  $\mathbf{v}$ 

http://genoweb.toulouse.inra.fr/~formation/15 FROGS/Webinar data/chaillou withprimers 64r enamedsamples\_V1V3\_10000seq\_R1R2.tar.gz

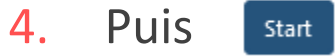

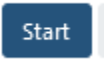

## Acquisition des données

#### Download from web or upload from disk

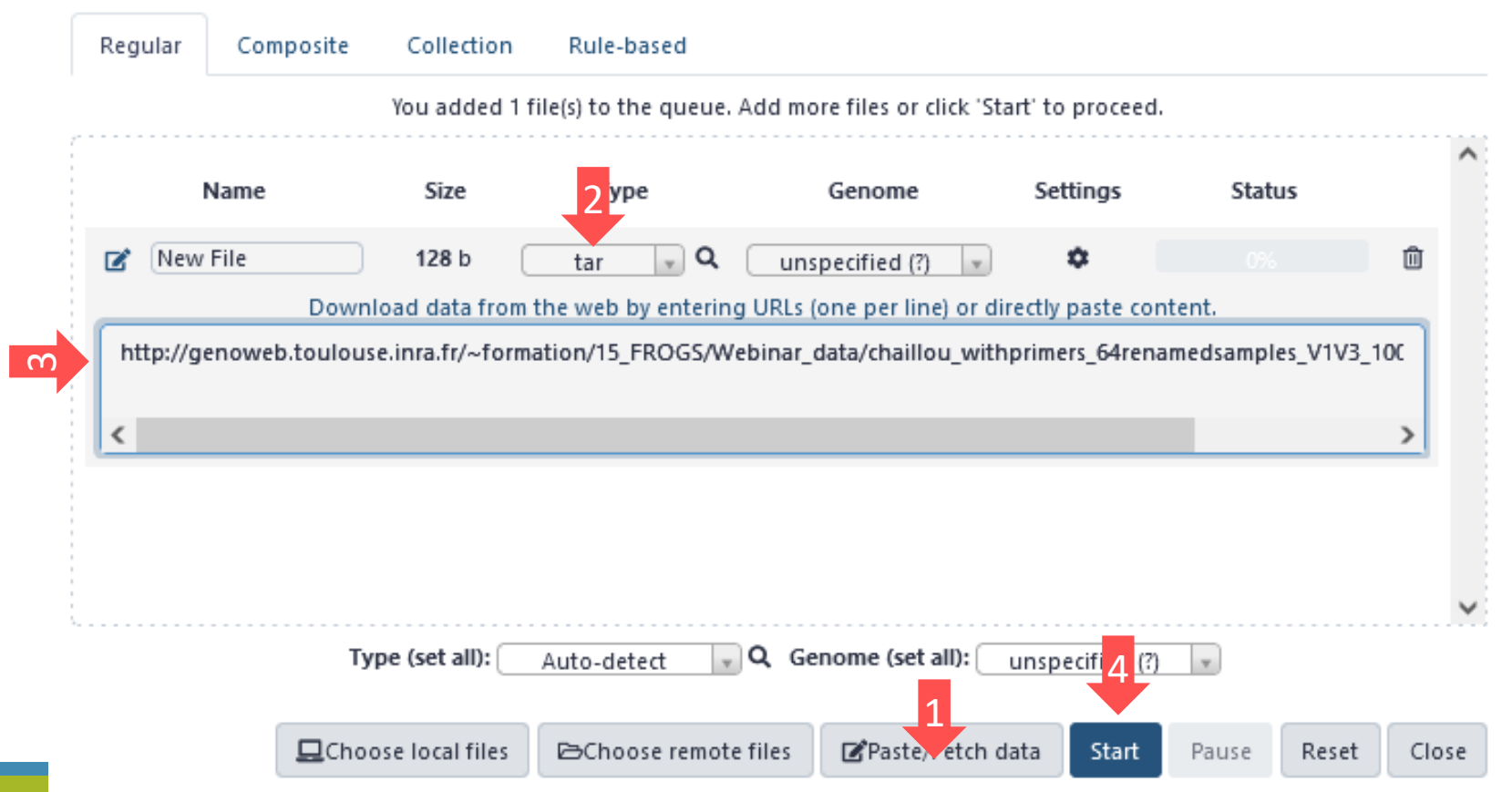

## 16S dataset presentation:

A real analysis provided by Stéphane Chaillou *et al.* 

Comparison of meat and seafood bacterial communities.

8 environment types (EnvType) :

- $\blacksquare$  Meat  $\rightarrow$  Ground Beef, Ground veal, Poultry sausage, Diced bacon
- Seafood  $\rightarrow$  Cooked schrimps, Smoked salmon, Salmon filet, Cod filet

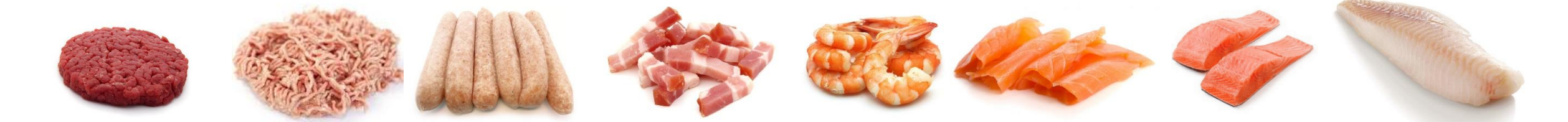

Chaillou, S. et al (2015). Origin and ecological selection of core and food-specific bacterial communities associated with meat and seafood spoilage. ISME J, 9(5):1105-1118.

### 16S dataset presentation:

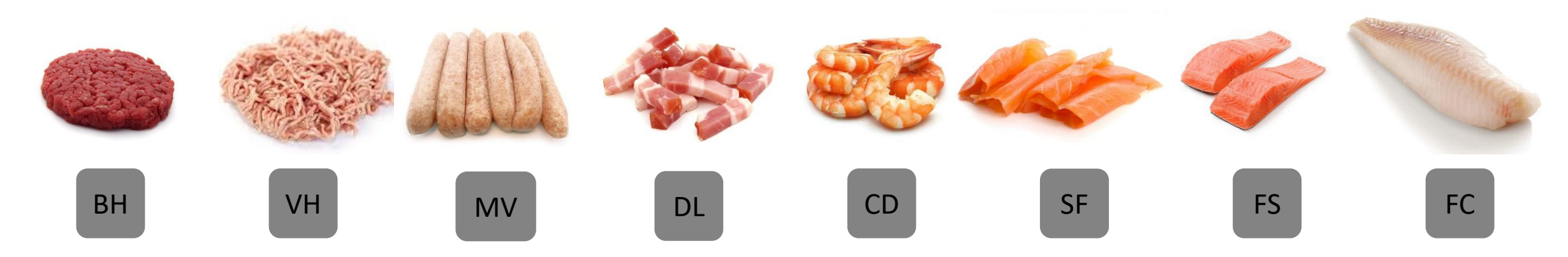

From Chaillou paper, we produced simulated data:

- 64 samples of 16S amplicons
- R1 and R2 overlapping reads of 300 bases.
- 8 replicates per condition
- with errors among the linear curve 2.54e-1 2.79e-1
- with 10% chimeras
- **Primers for V1-V3:** 
	- 5' AGAGTTTGATCCTGGCTCAG 3'
	- **5' CCAGCAGCCGCGGTAAT 3'**

Chaillou, S. et al (2015). Origin and ecological selection of core and food-specific bacterial communities associated with meat and seafood spoilage. ISME J, 9(5):1105-1118.

### Les 11 étapes FROGS à lancer avant la formation

- 1. Preprocess (nettoyage des données)
- 2. Clustering (regroupement des séquences par similarité)
- 3. Cluster stat (outil compagnon de visualisation des résultats)
- 4. Remove Chimera (suppression des chimères)
- 5. Cluster Stat
- 6. OTU Filter (suppression des cluster de trop faibles abondances ou pas assez fréquemment rencontrés)
- 7. Cluster Stat
- 8. Affiliation OTU (affiliation des OTUs à une taxonomie)
- 9. Affiliation Stat (outil compagnon de visualisation des résultats)
- 10. BIOM to TSV (transformation des données en une table d'abondance)
- 11. FROGS Tree (reconstruction de l'arbre phylogénétique des OTUs)

# Pre-process tool

### Les paramètres d'entrée

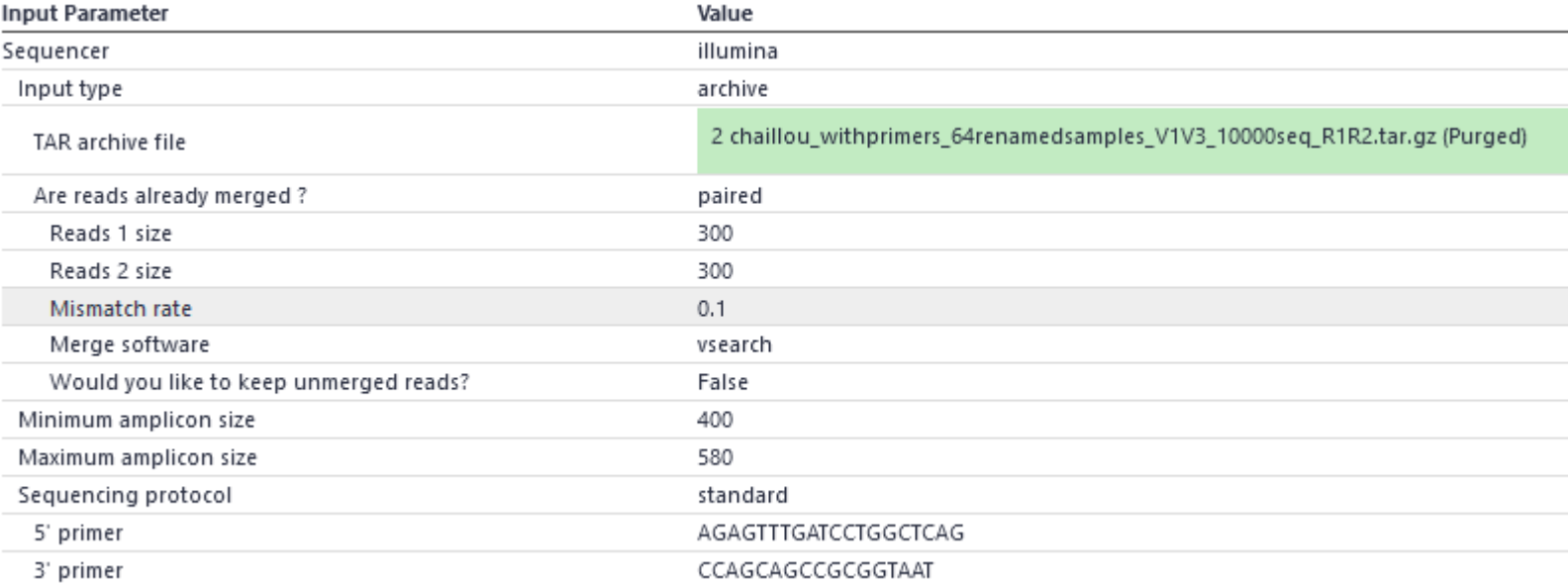

FROGS Pre-process merging, denoising and dereplication (Galaxy Version 4.0.0+galaxy1)

Sequencer

Illumina

Select the sequencing technology used to produce the sequences.

Input type

TAR Archive

Samples files can be provided in a single TAR archive or sample by sample (with one or two files each).

TAR archive file

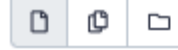

2: chaillou\_withprimers\_64renamedsamples\_V1V3\_10000seq\_R1R2.tar.gz

The TAR file containing the sequences file(s) for each sample.

Are reads already merged?

No

The archive contains 1 file by sample : R1 and R2 pair are already merged in one sequence.

Reads 1 size

300

The maximum read1 size.

Reads 2 size

300

The maximum read2 size.

Mismatch rate

 $0.1$ 

The maximum rate of mismatch in the overlap region (--mismatch-rate)

Merge software

Vsearch

Select the software to merge paired-end reads (--merge-software)

Would you like to keep unmerged reads?

 $\bullet$  No

No: Unmerged reads will be excluded; Yes: unmerged reads will be artificially combined with 100 N. (default No) (--keep-unmerged)

#### Minimum amplicon size

400

The minimum size for the amplicons (with primers) (--min-amplicon-size)

Maximum amplicon size

580

The maximum size for the amplicons (with primers) (--max-amplicon-size)

Sequencing protocol

Illumina standard

The protocol used for sequencing step: standard or custom with PCR primers as sequencing primers.

5' primer

AGAGTTTGATCCTGGCTCAG

The 5' primer sequence (wildcards are accepted). The orientation is detailed below in 'Primers parameters' help section (--five-prim-primer)

3' primer

CCAGCAGCCGCGGTAAT

The 3' primer sequence (wildcards are accepted). The orientation is detailed below in 'Primers parameters' help section (--three-prim-primer)

**Email notification** 

#### $\bullet$  .

Send an email notification when the job completes.

#### $\blacktriangleright$  Execute

#### Preprocess summary

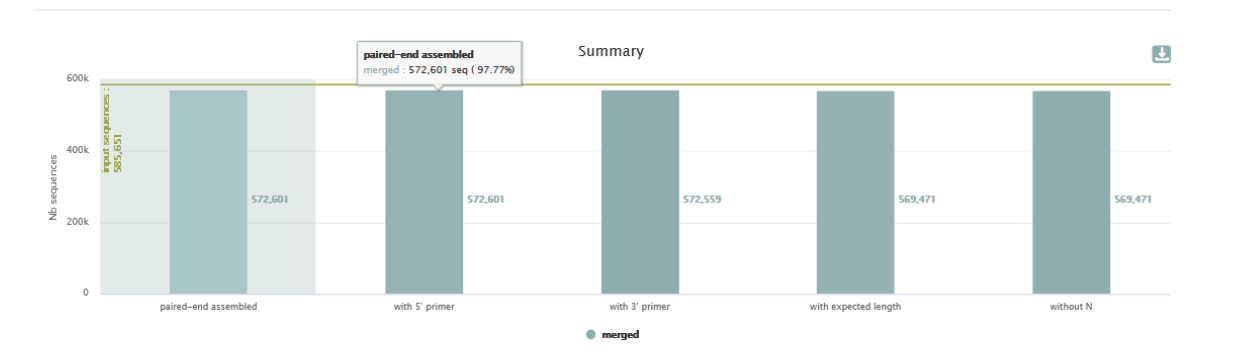

#### Details on merged sequences

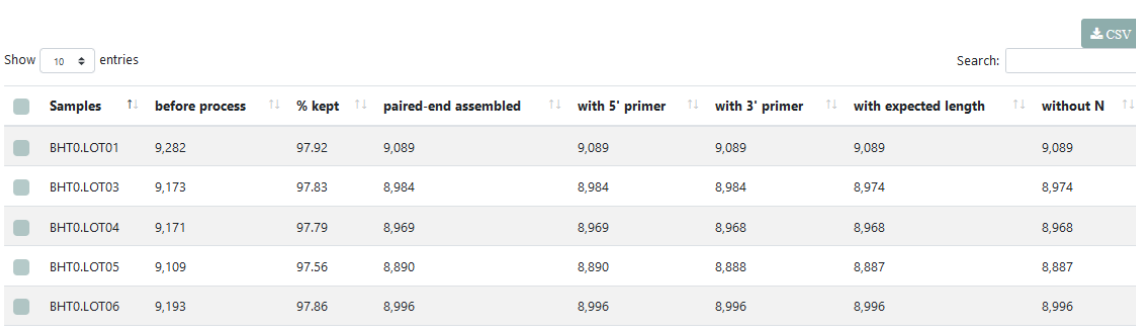

Si vous n'obtenez pas cela, vérifiez vos paramètres et en particulier faites bien un copier coller pour rentrer les primers.

Sinon, contactez-nous à [frogs-training@inrae.fr](mailto:frogs-training@inrae.fr)

Si vous obtenez les même chiffres, veuillez passer à l'étape suivante.

# Clustering tool

## Les paramètres d'entrée

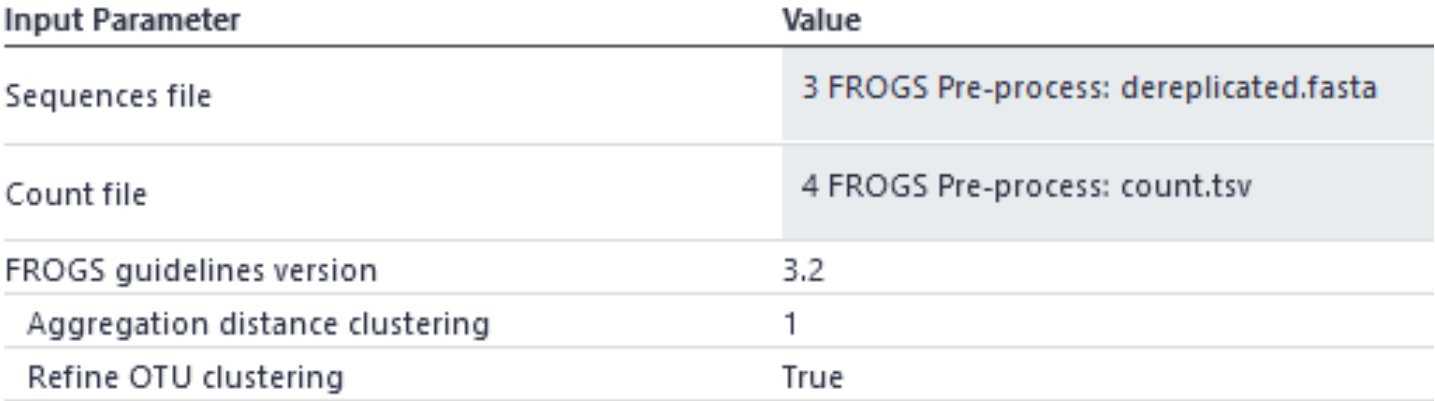

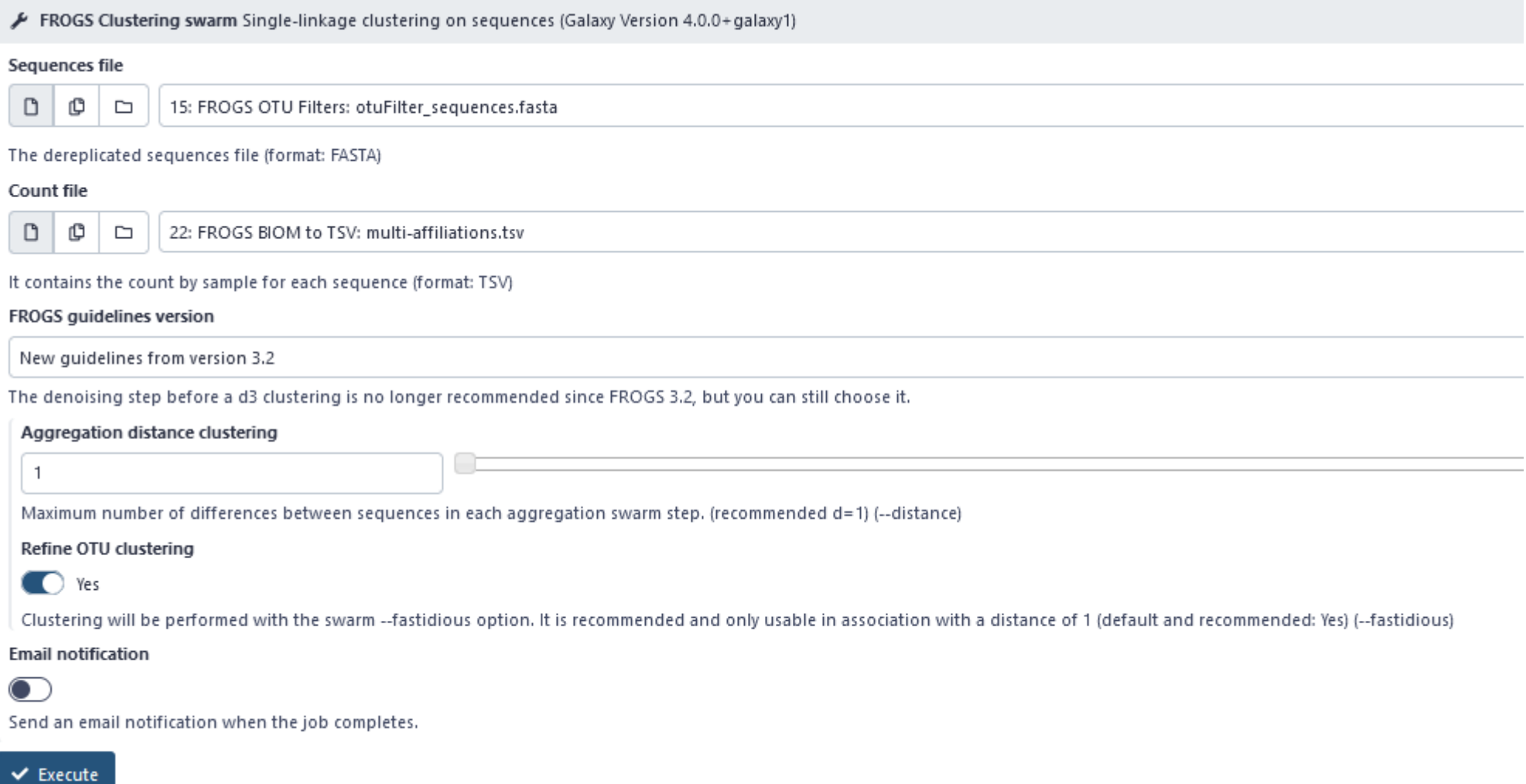

# Cluster stat tool

### Les paramètres d'entrée

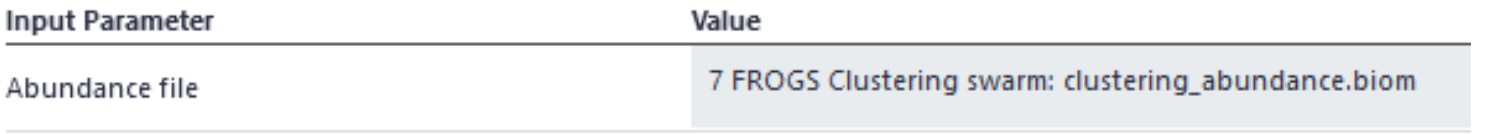

FROGS Clusters stat Process some metrics on clusters (Galaxy Version 4.0.0+galaxy1)

#### Abundance file

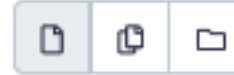

18: FROGS Affiliation OTU: affiliation\_abundance.biom

Clusters abundance (format: BIOM)

**Email notification** 

 $\bigcirc$ Send an email notification when the job completes.

 $\vee$  Execute

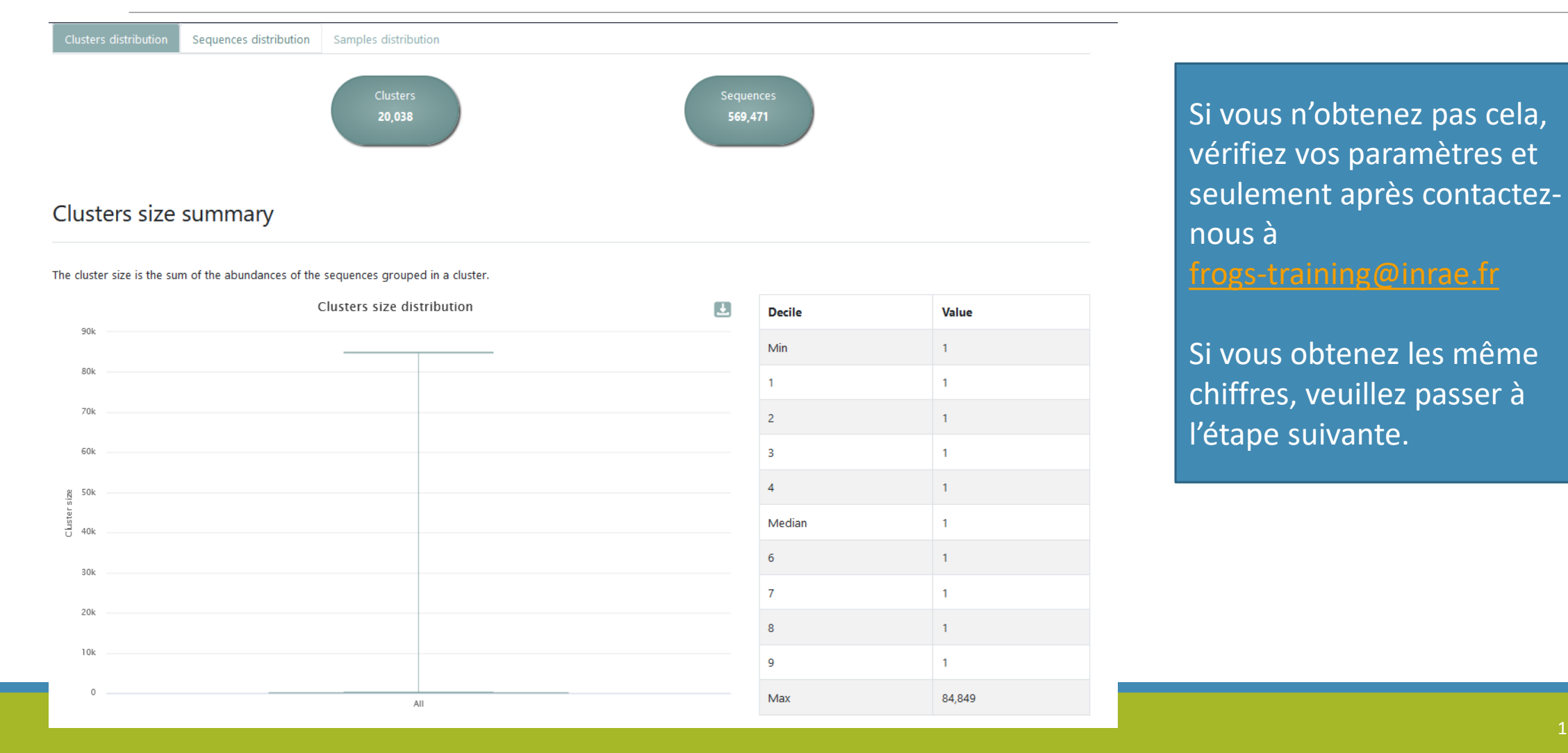

Clusters size details

#### $\triangle$  CSV Show 10  $\div$  entries Search: **Cluster size** 1 Number of cluster 11 % of all clusters 96.15  $\overline{1}$ 19,267  $\overline{2}$ 150 0.75  $\overline{\mathbf{3}}$ 22  $0.11$  $\overline{4}$  $10<sup>°</sup>$ 0.05  $\overline{8}$  $5<sub>1</sub>$ 0.04  $6\phantom{.}6$ 15 0.07  $\overline{7}$  $14$ 0.07  $\bf{8}$  $\bf8$  $0.04$  $\overline{9}$  $10<sup>°</sup>$ 0.05  $10$  $5<sub>5</sub>$  $0.02$

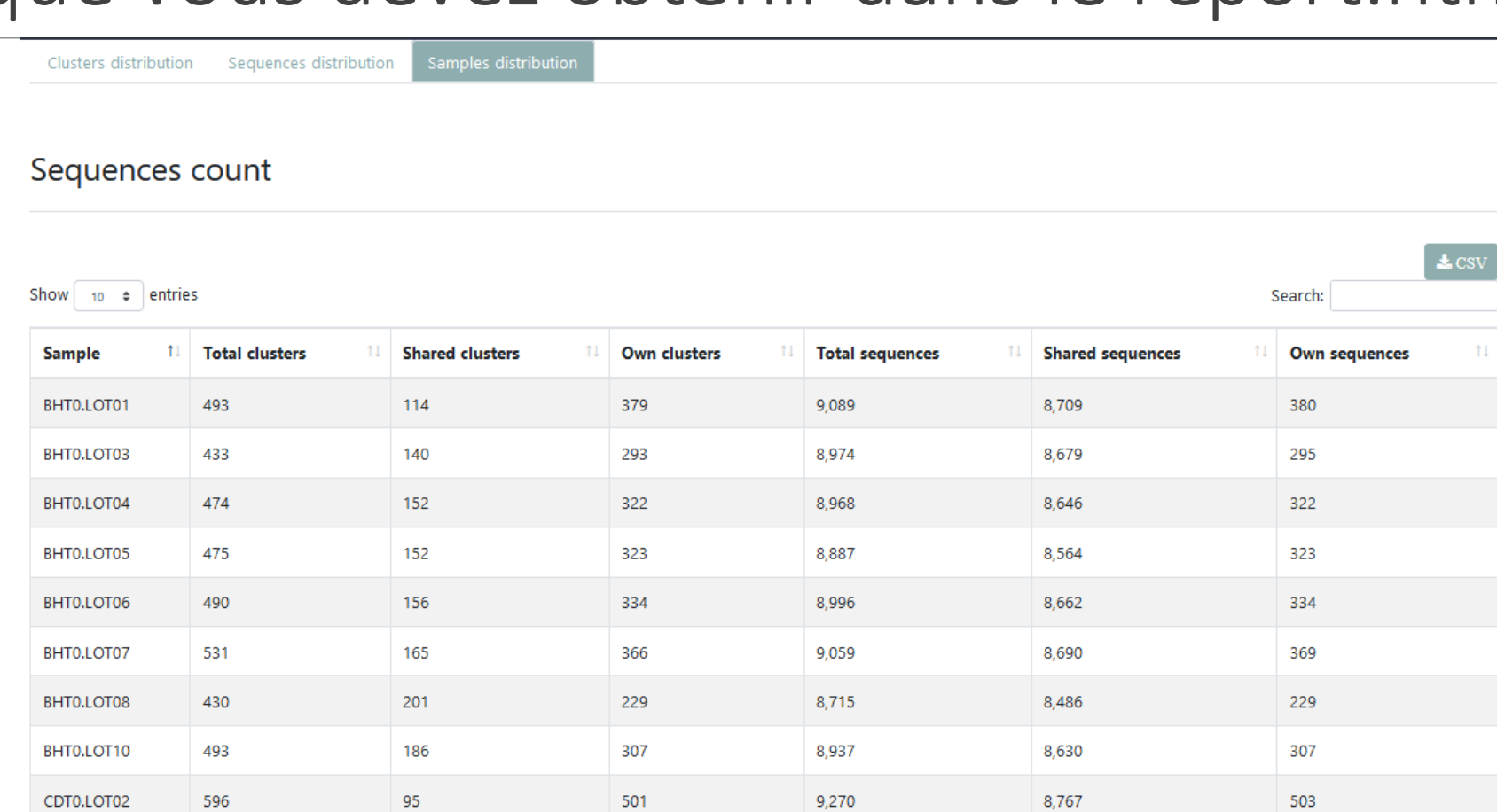

303

8,918

8,609

Showing 1 to 10 of 64 entries

465

162

CDT0.LOT04

 $\left( \triangle \csc$ 

309

Previous 1 2 3 4 5 6 7 Next

# Chimera removal tool

## Les paramètres d'entrée

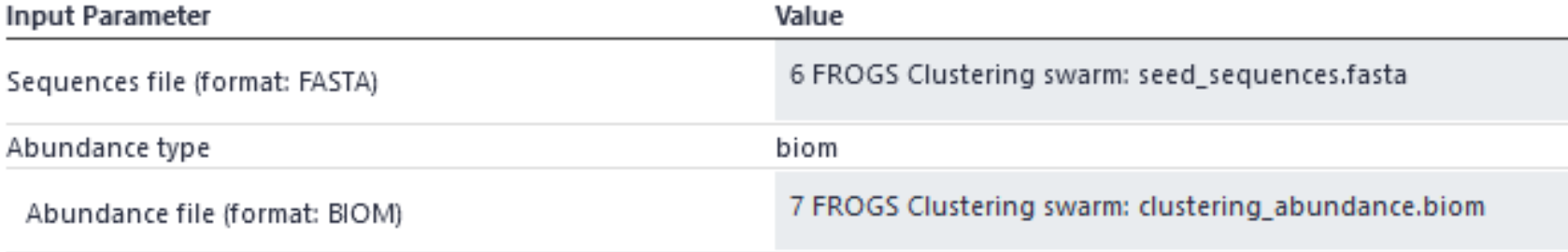

FROGS Remove chimera Remove PCR chimera in each sample (Galaxy Version 4.0.0+galaxy1)

#### Sequences file (format: FASTA)

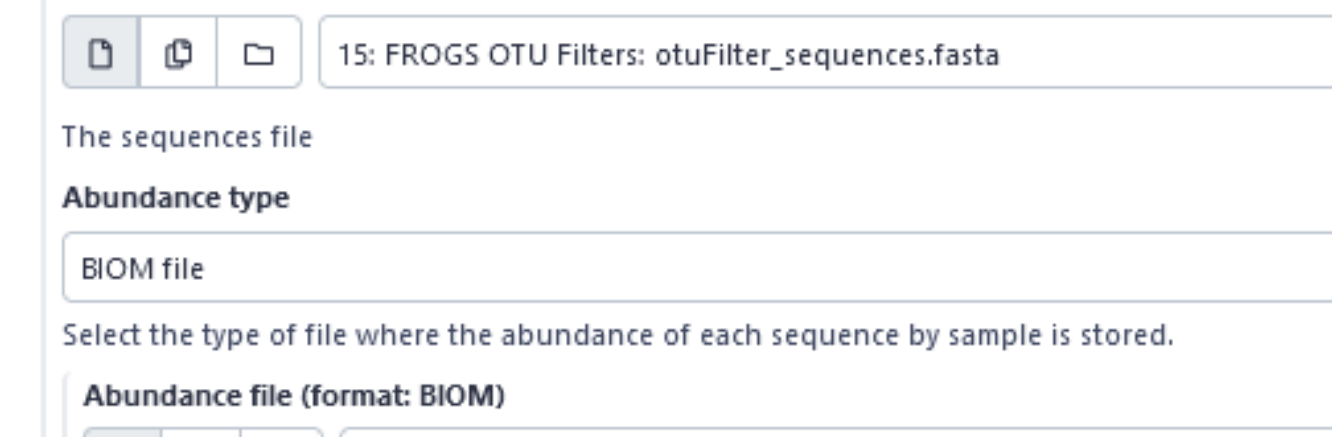

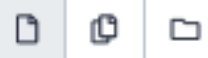

18: FROGS Affiliation OTU: affiliation\_abundance.biom

It contains the count by sample for each sequence.

#### **Email notification**

 $\bullet$ 

Send an email notification when the job completes.

 $\vee$  Execute

 $\triangle$  CSV

#### Remove summary

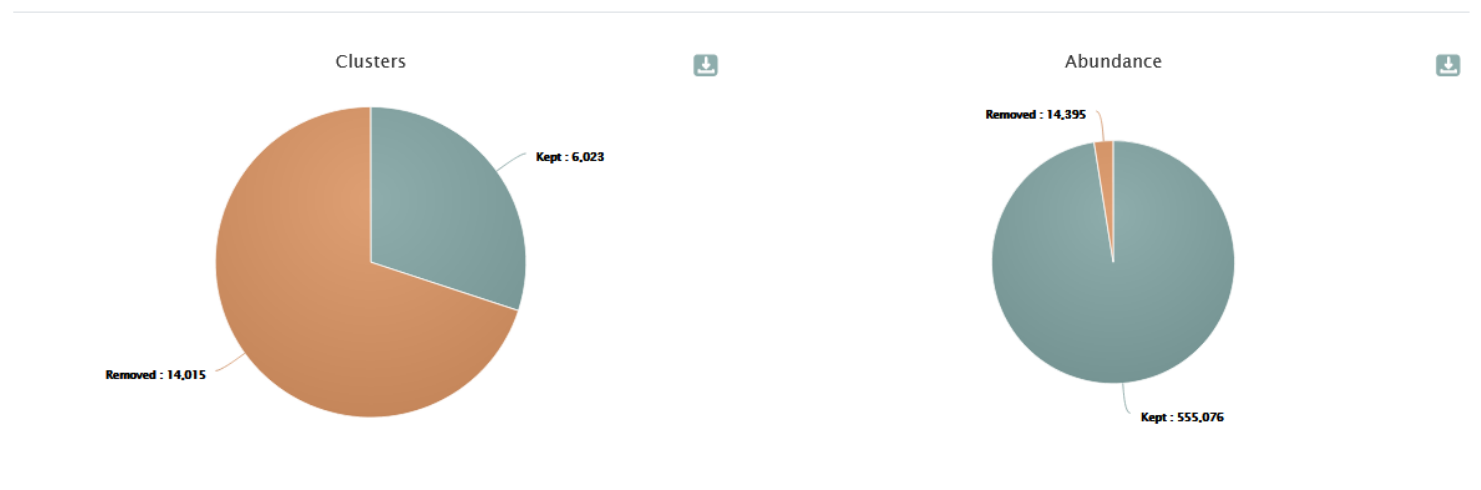

Chimera detection by sample

Chimera are first detected by sample, and finally only clusters always detected as chimera in all samples including thoses clusters are removed.

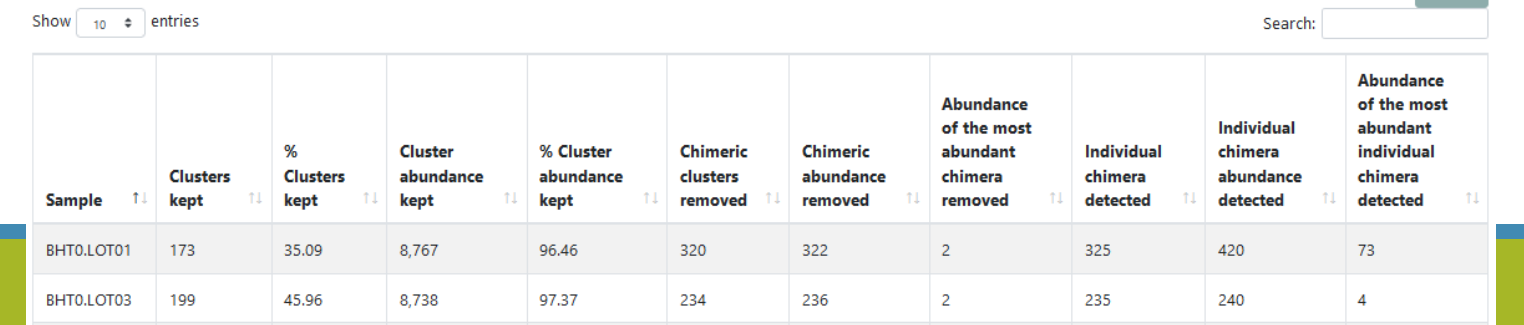

Si vous n'obtenez pas cela, vérifiez vos paramètres et seulement après contacteznous à

[frogs-training@inrae.fr](mailto:frogs-training@inrae.fr)

Si vous obtenez les même chiffres, veuillez passer à l'étape suivante.

### Pensez a relancer un cluster Stat

Comparer avec le report.html du précédent cluster stat.

Que pensez-vous des chiffres contenus dans la colonne « own clusters » de la table de l'onglet

« Samples distribution » ?

Est-ce attendu ?

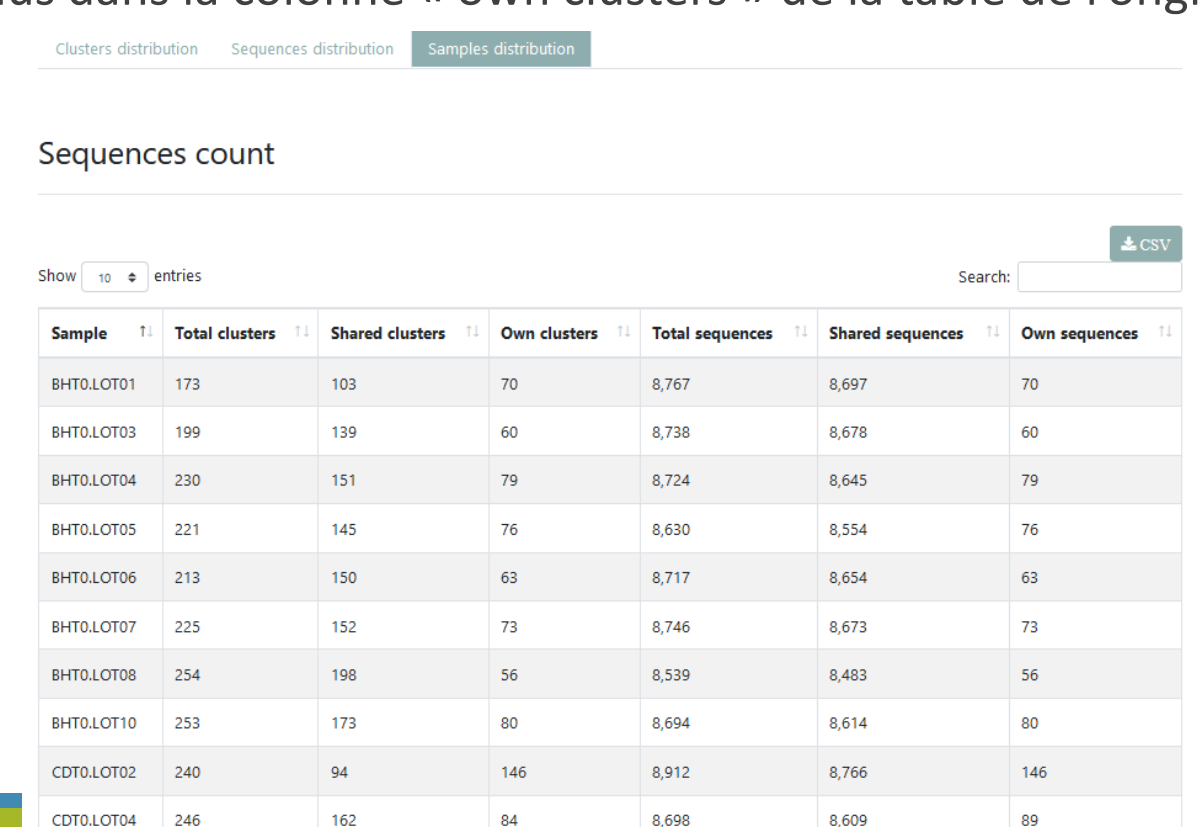

# OTU Filter tool

## OTU Filter

Goal: This tool deletes OTU among conditions enter by user. If an OTU reply to at least 1 criteria, the OTU is deleted.

Criteria:

The OTU prevalence: The number of times the OTU is present in the environment, *i.e.* the number of samples where the OTU must be present.

OTU size: An OTU that is not large enough for a given proportion or count will be removed. Biggest OTU: Only the X biggest are conserved.

Contaminant: If OTU sequence matches with phiX, chloroplastic/mitochondrial 16S of A.

Thaliana or your own contaminant sequence.

## Les paramètres d'entrée

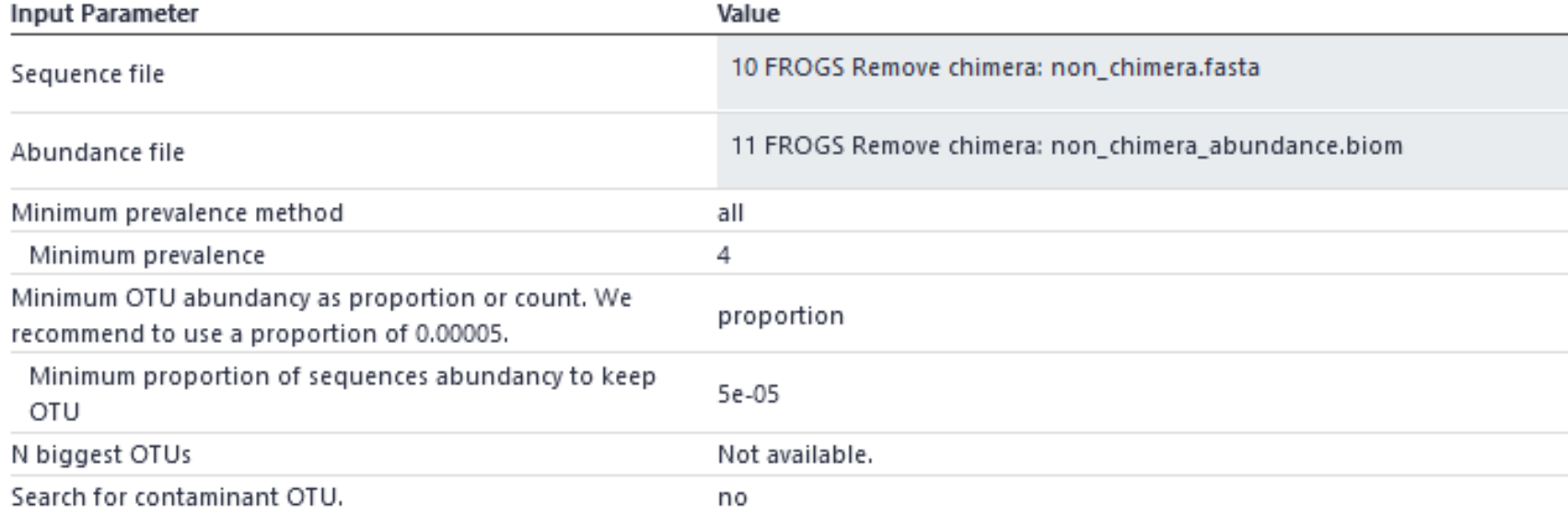

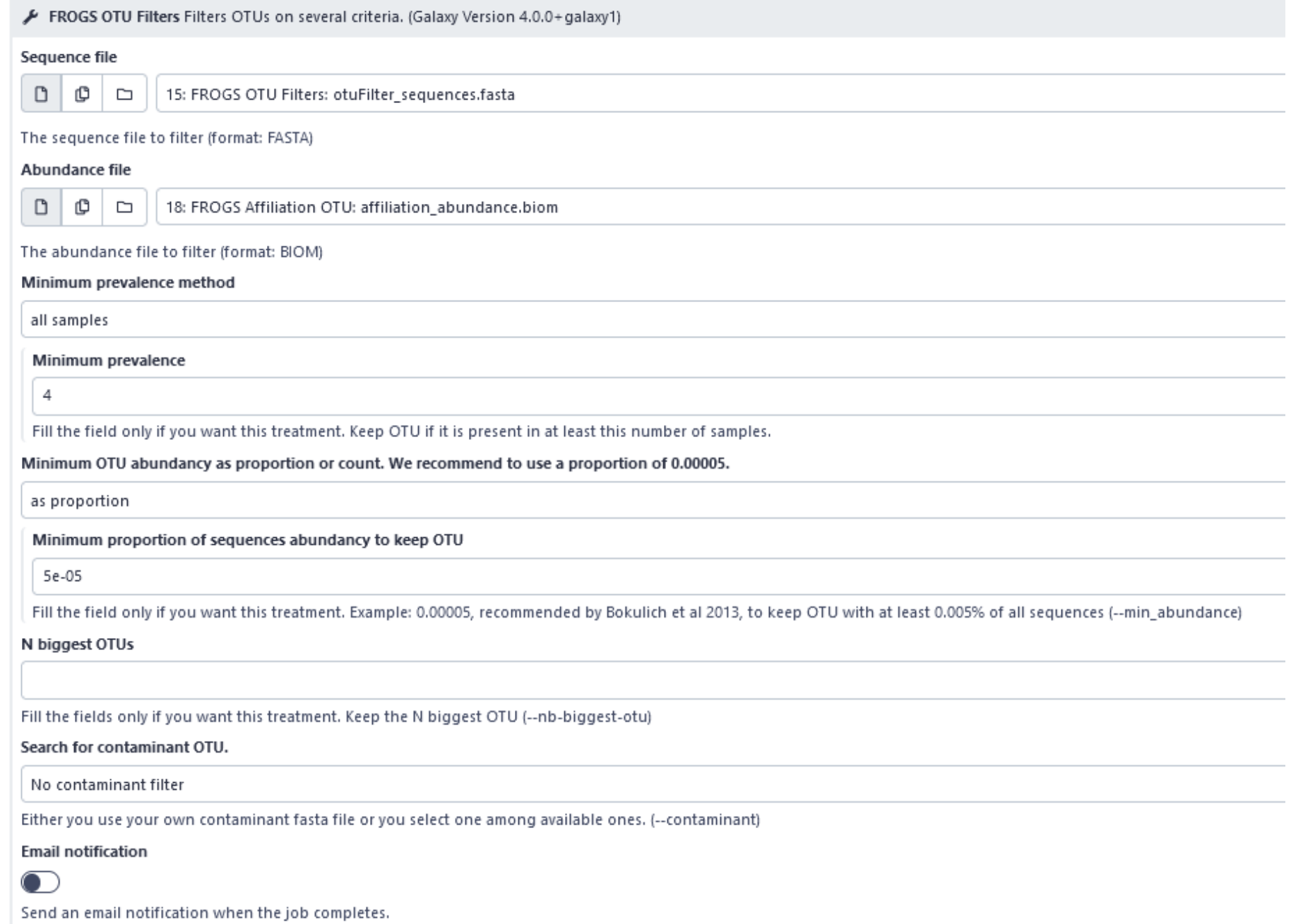

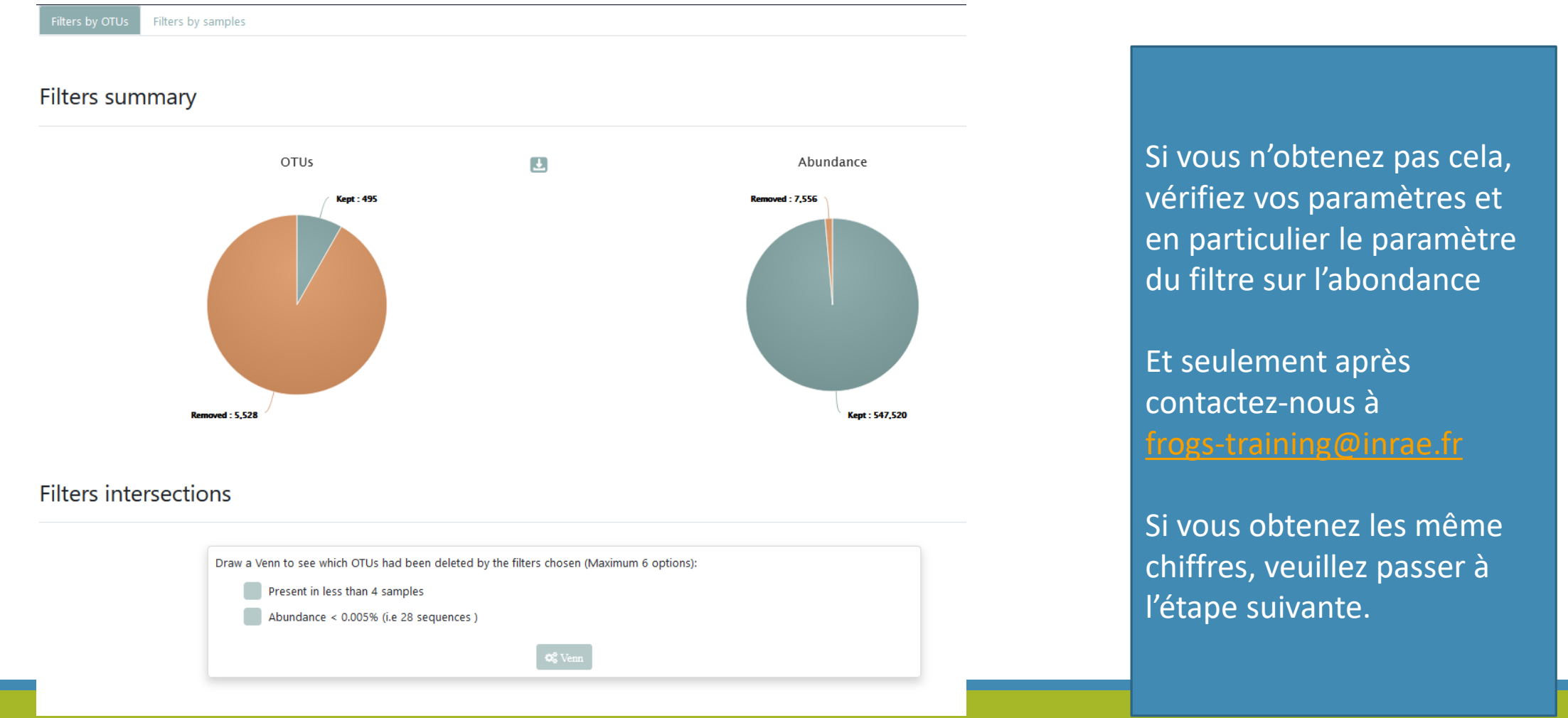

# Pensez à lancer à nouveau l'outil Cluster\_Stat pour observer le nombre d'OTU partager ou pas entre les différents échantillons.

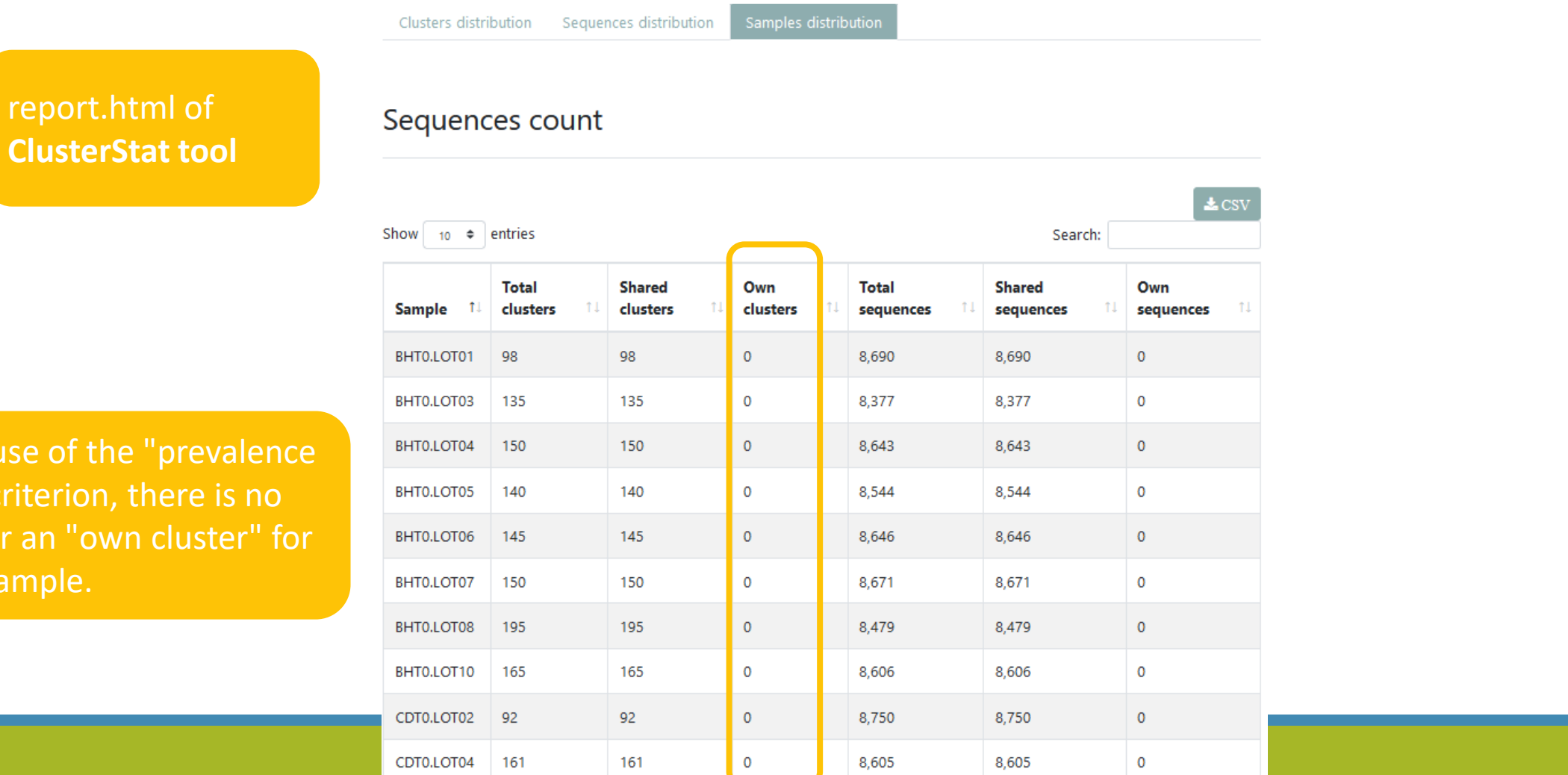

**Beca** 

 $= 4"$ 

longe

any s

32

# Affiliation tool

## Les paramètres d'entrée

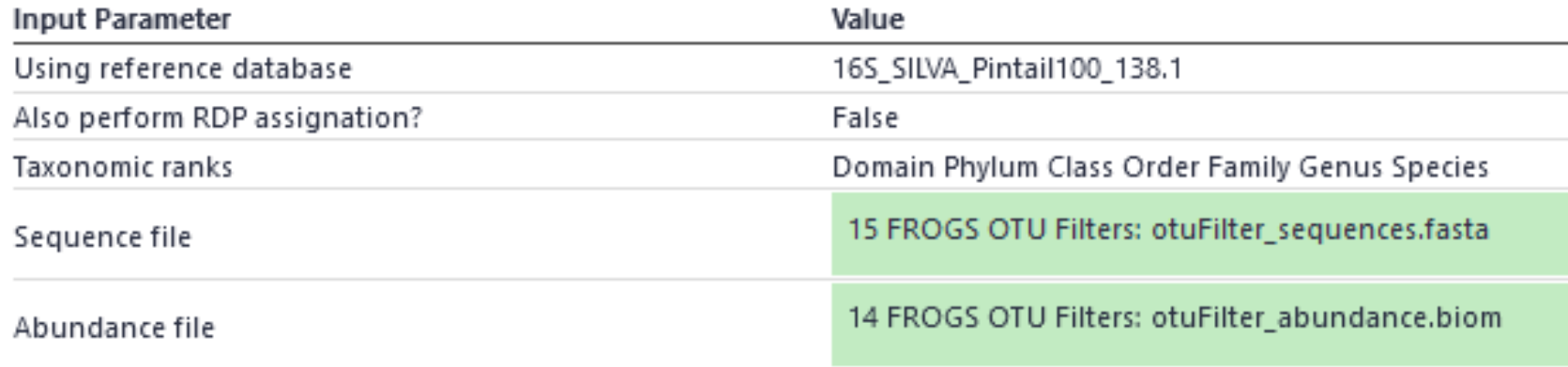

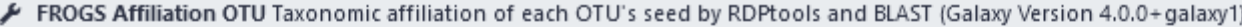

#### Using reference database

16S SILVA Pintail100 138.1

Select reference from the list

Also perform RDP assignation?

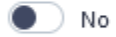

Taxonomy affiliation will be perform thanks to Blast. This option allows to perform it also with RDP classifier tool (default No) (--rdp)

#### **Taxonomic ranks**

Domain Phylum Class Order Family Genus Species

The ordered taxonomic rank levels stored in BIOM. Each rank is separated by one space (--taxonomic-ranks)

#### Sequence file

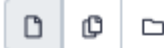

15: FROGS OTU Filters: otuFilter\_sequences.fasta

#### The sequences to affiliated (format: FASTA)

#### Abundance file

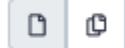

14: FROGS OTU Filters: otuFilter\_abundance.biom

The abundance file (format: BIOM)

 $\Box$ 

#### **Email notification**

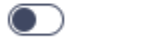

Send an email notification when the job completes.

#### $\vee$  Execute

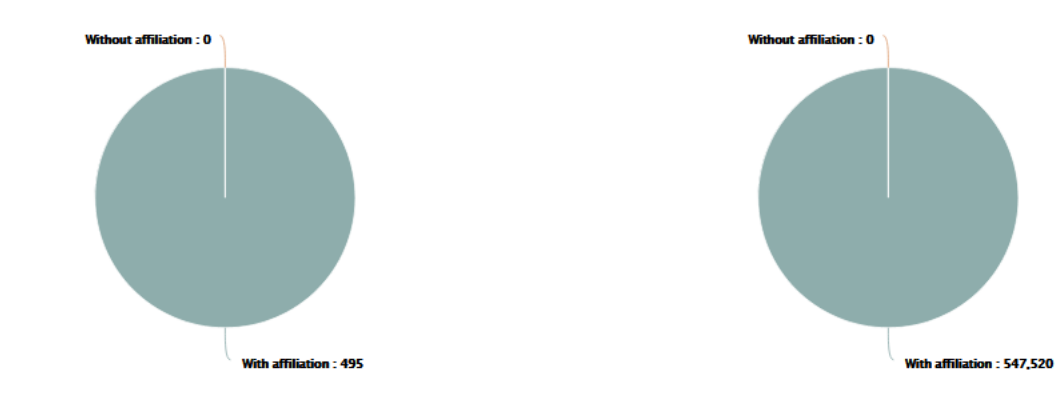

**Blast multi-affiliation summary** 

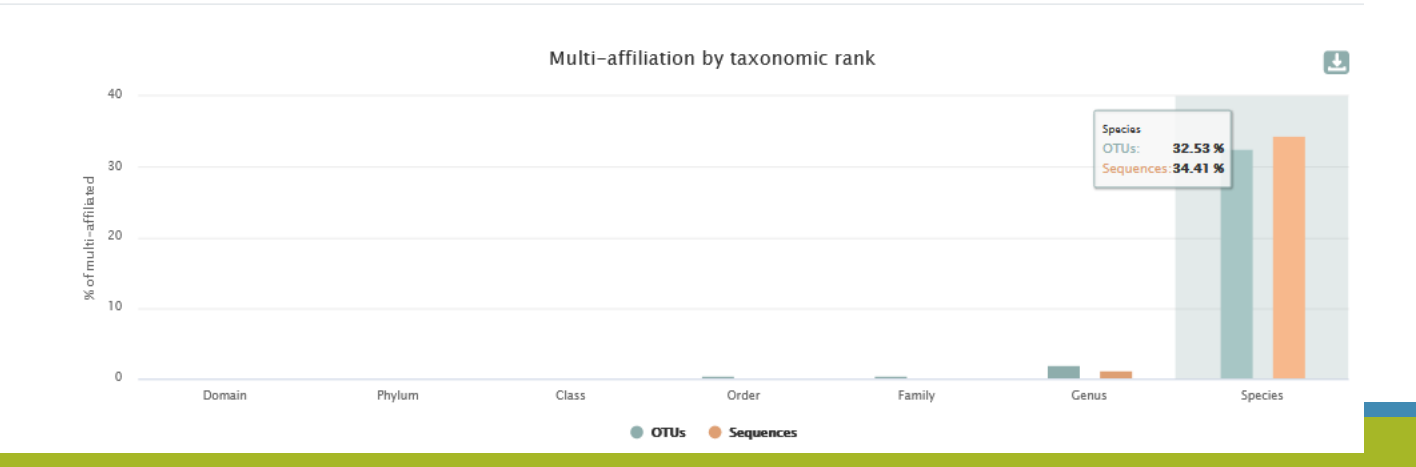

Si vous n'obtenez pas cela, vérifiez vos paramètres et en particulier avez-vous choisi la bonne banque ?

Et seulement après contactez-nous à [frogs-training@inrae.fr](mailto:frogs-training@inrae.fr)

Si vous obtenez les même chiffres, veuillez passer à l'étape suivante.

# Affiliation Stat

## Les paramètres d'entrée

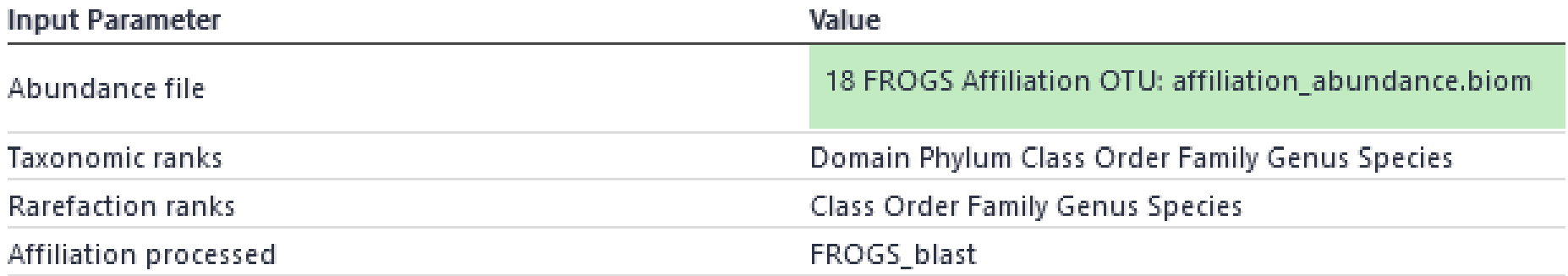

FROGS Affiliations stat Process some metrics on taxonomies (Galaxy Version 4.0.0+galaxy1)

#### Abundance file

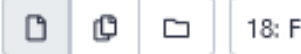

ROGS Affiliation OTU: affiliation\_abundance.biom

#### Abundances and affiliations (format: BIOM)

#### **Taxonomic ranks**

Domain Phylum Class Order Family Genus Species

The ordered taxonomic rank levels stored in BIOM. Each rank is separated by one space (--taxonomic-ranks)

#### Rarefaction ranks

Class Order Family Genus Species

The ranks that will be evaluated in rarefaction. Each rank is separated by one space. (--rarefaction-ranks)

#### **Affiliation processed**

#### **FROGS Blast**

Select the type of affiliation processed. If your affiliation has been processed with an external tool: use 'Custom'.

#### **Email notification**

#### $\bullet$  )

Send an email notification when the job completes.

#### $\vee$  Execute

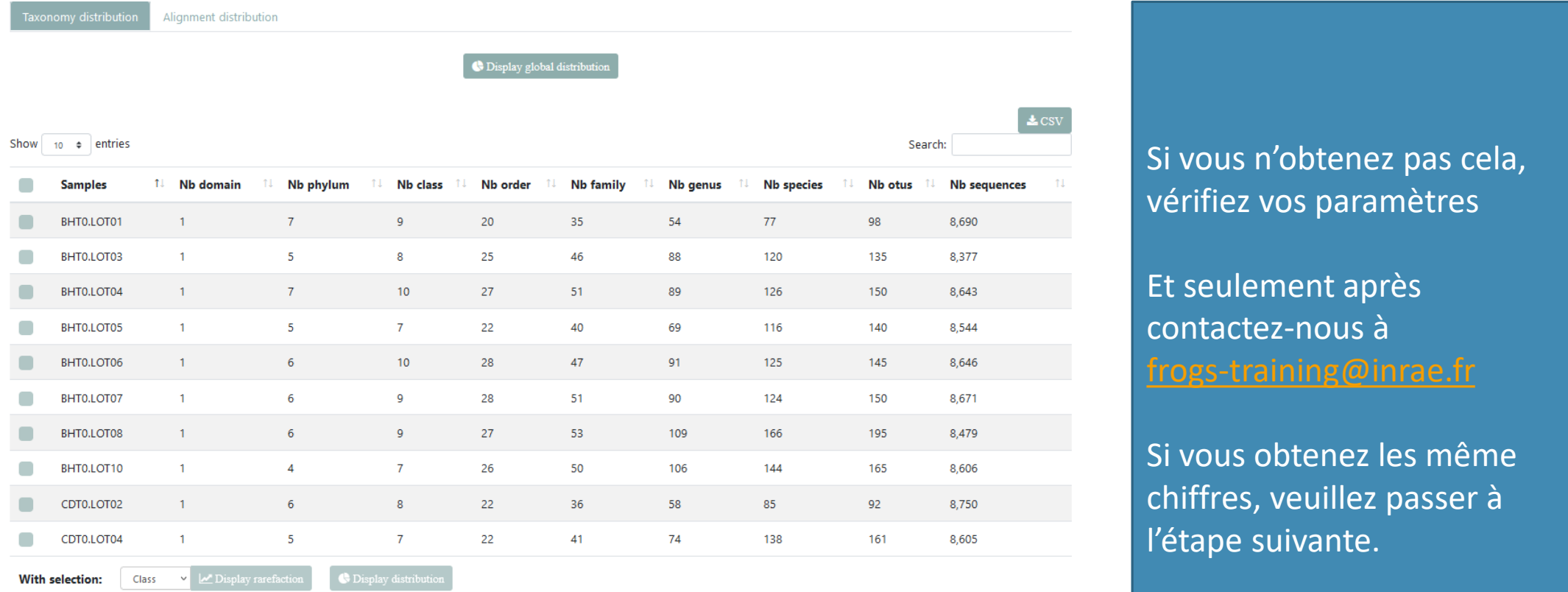

Affichage de la distribution global des espèces

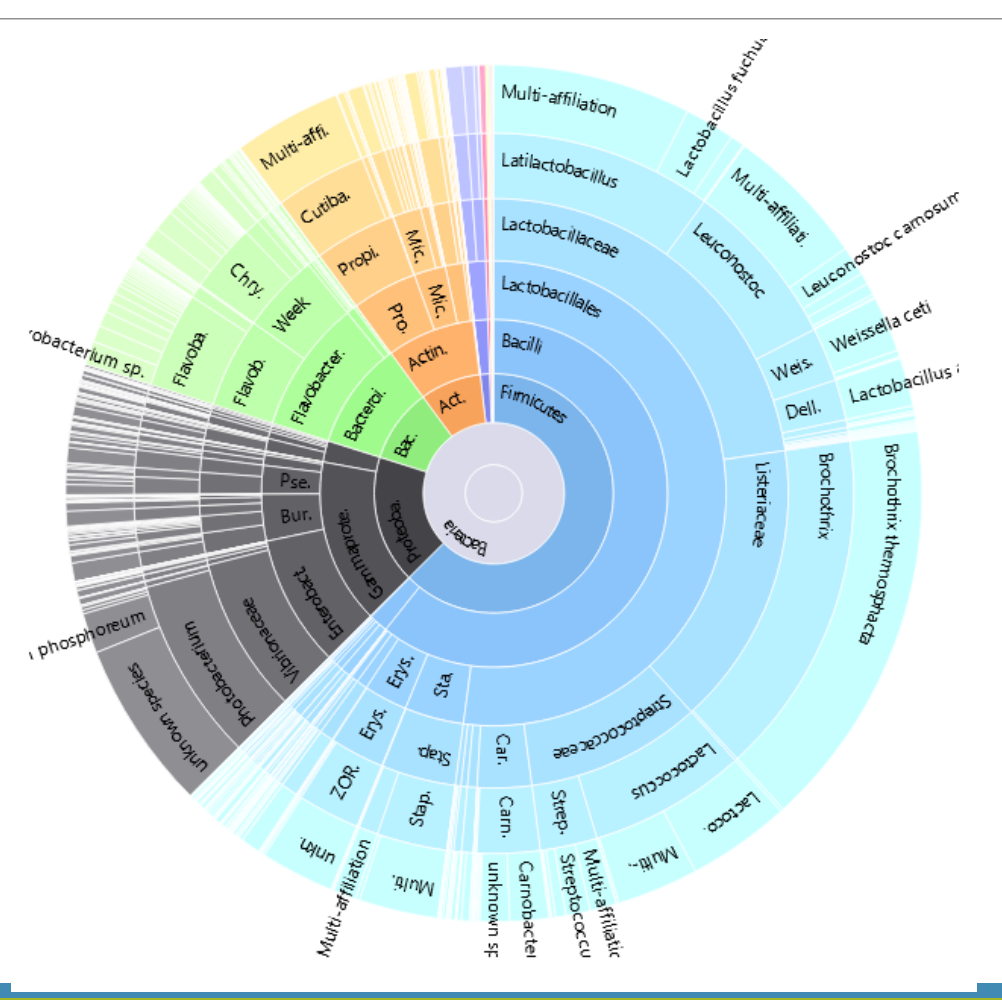

Pour faire cela, cliquez sur le bouton « Display global distribution »

Si vous obtenez les même chiffres, veuillez passer à l'étape suivante.

Affichage de la distribution des espèces des échantillons saumon fume "SF" seulement

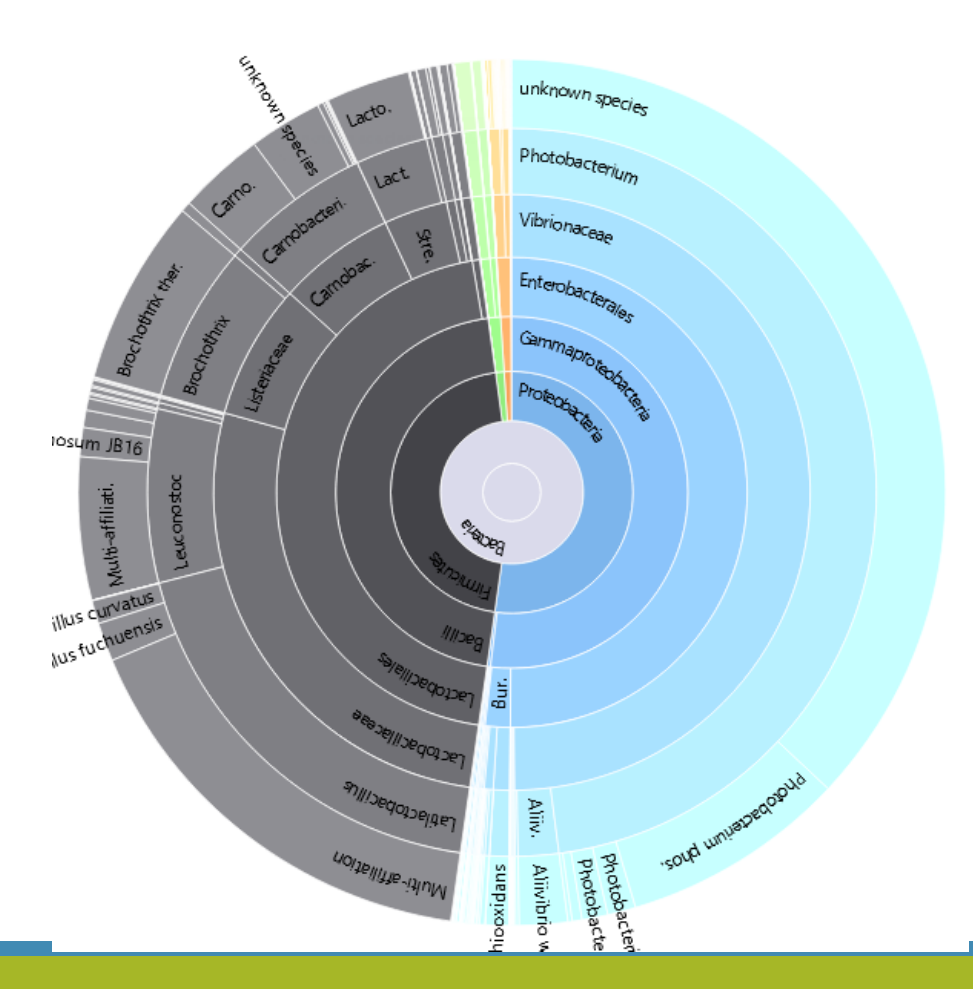

Astuce tapez SF dans la barre « search » afin de sélectionner seulement les échantillons saumon fumé

Si vous obtenez les même chiffres, veuillez passer à l'étape suivante.

# BIOM to TSV

CREATE A PHYLOGENETICS TREE OF OTUS

## Les paramètres d'entrée

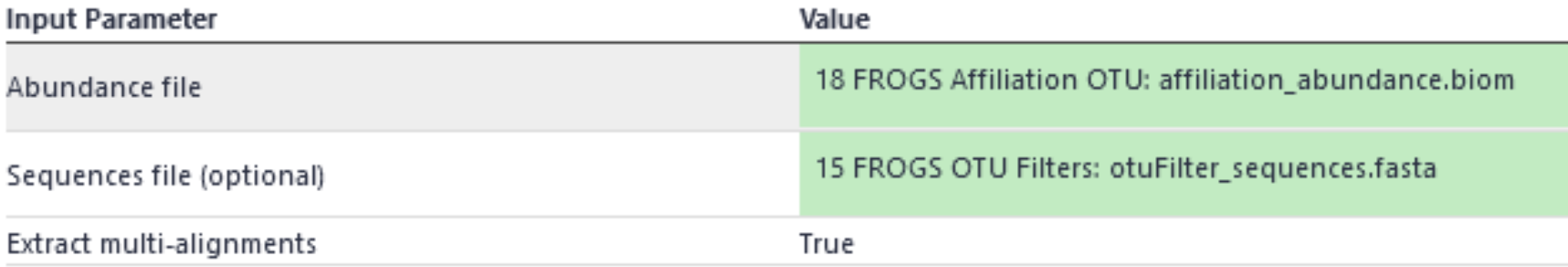

#### FROGS BIOM to TSV Converts a BIOM file in TSV file (Galaxy Version 4.0.0+galaxy1)

#### Abundance file

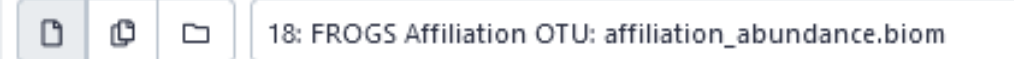

#### The BIOM file to convert (format: BIOM)

#### Sequences file (optional)

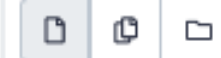

15: FROGS OTU Filters: otuFilter\_sequences.fasta

The sequences file (format: fasta). If you use this option the sequences will be add in TSV.

#### **Extract multi-alignments**

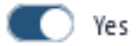

If you have used FROGS affiliation on your data, you can extract information about multiple alignements in a second TSV.

**Email notification** 

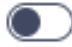

Send an email notification when the job completes.

#### $\vee$  Execute

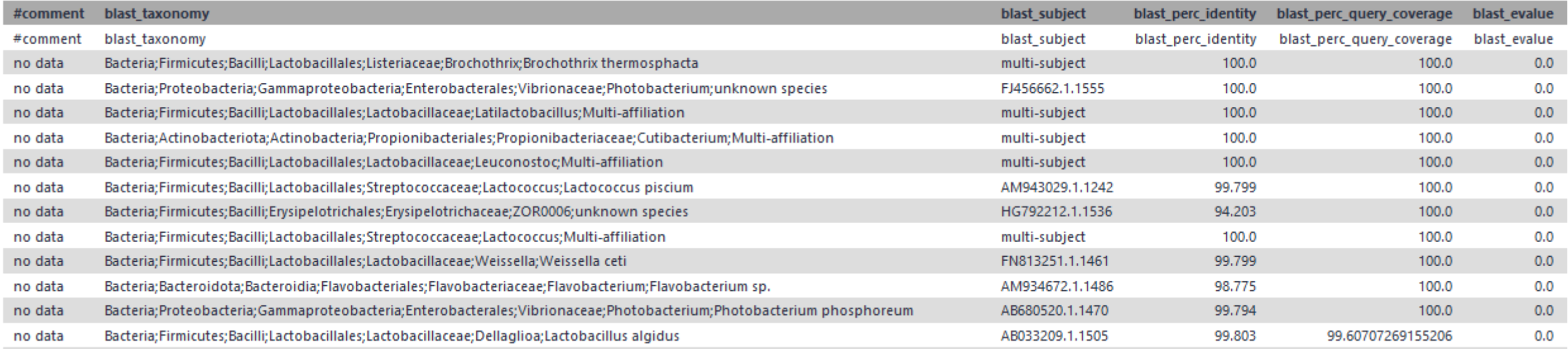

#### Si vous n'obtenez pas cela, contactez-nous à [frogs-training@inrae.fr](mailto:frogs-training@inrae.fr)

Si vous obtenez les même chiffres, veuillez passer à l'étape suivante.

# FROGS Tree

CREATE A PHYLOGENETICS TREE OF OTUS

## Les paramètres d'entrée

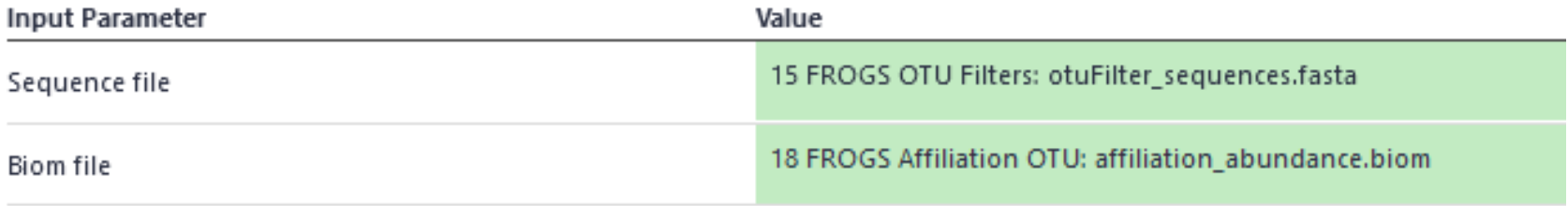

#### FROGS Tree Reconstruction of phylogenetic tree (Galaxy Version 4.0.0+galaxy1)

#### Sequence file

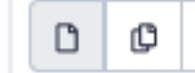

15: FROGS OTU Filters: otuFilter\_sequences.fasta

Sequence file (format: FASTA). Warning: FROGS Tree does not work on more than 10000 sequences!

#### **Biom file**

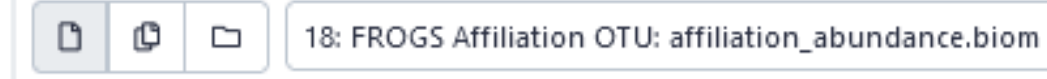

The abundance file (format: BIOM)

D

#### **Email notification**

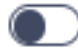

Send an email notification when the job completes.

 $\vee$  Execute